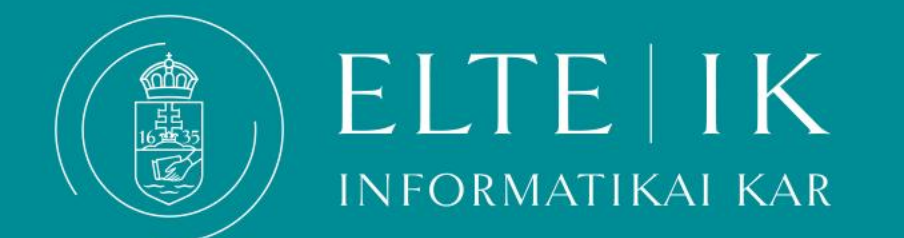

# Szakdolgozat feltöltés útmutató

▪ **A szakdolgozat/ diplomamunka tudnivalók:**

A különböző képzéstípusoknál eltérőek a követelmények, ezekről **[ITT](https://www.inf.elte.hu/content/szakdolgozat-diplomamunka-tudnivalok-bejelentok.t.1136?m=191)** tud tájékozódni.

▪ *Feltöltési határidők:*

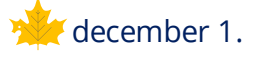

május 1. (A 2024. tavaszi félévben május 15-ig, elfogadott hosszabbítási kérelem esetén május 29-ig)

- **A dolgozat formai követelményei az egyes képzésekre vonatkozó [leírásokban](https://www.inf.elte.hu/content/szakdolgozat-diplomamunka-tudnivalok-bejelentok.t.1136?m=191)** találhatók. A dolgozatot kezdje a **[belső borítóval](https://www.inf.elte.hu/th-adatlapok)!**
- **Feltöltendő dokumentumok:**

A Neptunba egyetlen fájl tölthető fel pdf-ben vagy zip-formátumban, annak tartalmaznia kell **a dolgozaton és programon kívül** az alábbi nyomtatványokat is:

• **[eredetiség nyilatkozat PTI/ARI](https://www.inf.elte.hu/dstore/document/356/szakdolg%20-eredet%20nyil.doc) / nagyméretű fájl esetén***:* **[eredetiség nyilatkozat PTI/ARI](https://www.inf.elte.hu/dstore/document/1799/szakdolg%20-eredet%20nyil%20kieg..doc)** / **[eredetiség nyilatkozat MM](https://www.inf.elte.hu/dstore/document/2002/szakdolg%20-eredet%20nyil%20MM.doc)** / **[eredetiség nyilatkozat OTAK](https://www.inf.elte.hu/dstore/document/1992/Eredetis%C3%A9gi-nyilatkozat%20-%20informatika%20tan%C3%A1r.docx)** / **eredetiség [nyilatkozat térképész MSc](https://www.inf.elte.hu/dstore/document/1999/T%C3%A9rk%C3%A9p%C3%A9sz%20szakdolg%20-eredet%20nyil%20javaslat.doc)**

Ha nincs lehetősége az eredetiségi nyilatkozat kinyomtatására és az aláírt példány beszkennelésére, elektronikusan töltse ki és írja alá azt a neve után s. k. jelöléssel.

- **témabejelentő**: elektronikus, a Neptun rendszerből letölthető
- **Titkosított szakdolgozat esetén:**

A Neptunban leadott Szakdolgozat/diplomamunka titkosítás kérvény elfogadása után elkészült határozat. Ez igazolja, hogy a hallgató a titkosított szakdolgozathoz szükséges hozzájárulásokat beszerezte, és a témavezető, a bírálók és a záróvizsga-bizottság tagjainak a betekintést engedélyezi.A titkosítási folyamat részleteit keresse a **szakonkénti [leírásokban.](https://www.inf.elte.hu/content/szakdolgozat-diplomamunka-tudnivalok-bejelentok.t.1136?m=191)**

• **Nagyméretű, kb. 200MB-nál nagyobb szakdolgozatok feltöltése esetén** kérjük egy fájlba csomagolva töltse fel a Neptunba alábbi leírás szerint a témabejelentőt, a szakdolgozatot, a program forrás kódját (ami a saját munka), az eredetiség nyilatkozatot, a titkosítás iratait (ha van ilyen). A teljes szakdolgozati programot az inf-es levelezőrendszerből elérhető Onedrive-on helyezze el.

**Az eredetiség nyilatkozat végén kérjük jelezze, hogy a Onedrive-on található a teljes szakdolgozati program és a bizottság elnöke számára teljes hozzáféréssel átadja az abban megadott határidőig, aki megosztással a bizottsági tagok számára is elérhetővé teszi a fájlt.**

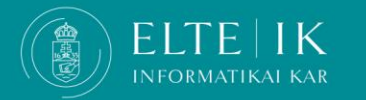

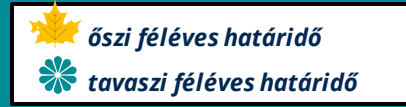

# **Szakdolgozat: FONTOS INFORMÁCIÓK**

#### HKR 381§

(1) **Ha a témavezető a szakdolgozatot nem fogadja el, akkor az nem nyújtható be.** A szakdolgozatot a témavezető javaslata alapján a záróvizsga-bizottság minősíti és az értékelést jegyzőkönyvbe veszi. Ez alapján a Tanulmányi Hivatal az eredményt az Elektronikus Tanulmányi Rendszerben rögzíti.

(2) **Ha a szakdolgozat minősítése elégtelen, a hallgatónak új szakdolgozatot kell készítenie.** Ennek benyújtására leghamarabb a következő záróvizsga-időszakban kerülhet sor.

**Ha a feltöltött szakdolgozatát elégtelenre értékelik, akkor egy teljesen új szakdolgozatot kell írnia. Ha úgy érzi, hogy munkája nem felel meg a szakdolgozati követelményeknek koncentráljon az abszolutórium megszerzésére és adja le a szakdolgozatát egy következő félévben.**

## **NE KOCKÁZTASSON!**

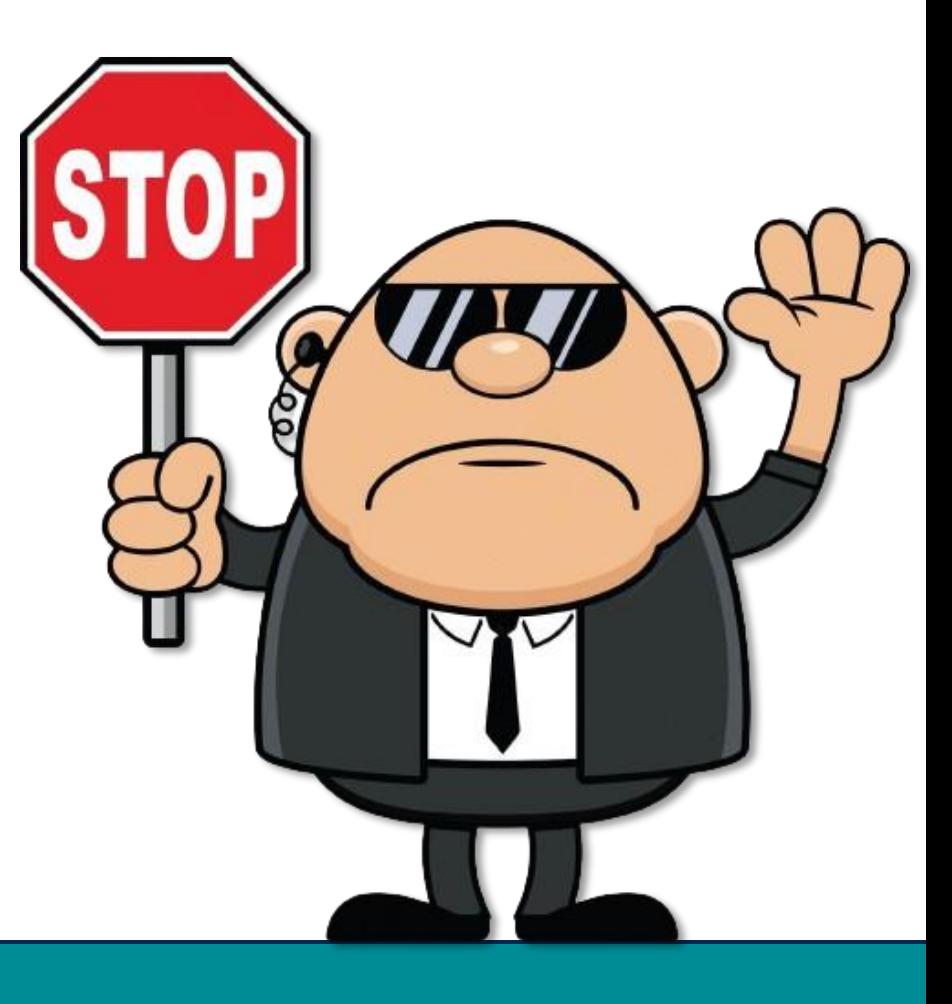

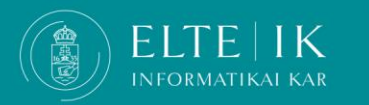

#### **Bizonyosodjon meg róla, hogy nem követ el plágiumot!**

#### 377/A §

- (1) (1) Az a hallgató, aki olyan tanulmányi teljesítménymérés (vizsga, zárthelyi, beadandó feladat) során, amelynek keretében számítógépes program vagy programmodul elkészítése a feladat, az oktató által meghatározottakon kívül más segédeszközt vesz igénybe, illetve más hallgatónak meg nem engedett segítséget nyújt, tanulmányi szabálytalanságot követ el, ezért az adott félévben a tantárgyat nem teljesítheti és a tantárgy kreditjét nem szerezheti meg.
- (2) Az (1) bekezdésben leírt cselekményről jegyzőkönyvet kell felvenni, amely tartalmazza a cselekmény helyét, idejét, rövid leírását, valamint az érintett hallgató nyilatkozatát arról, hogy a terhére rótt cselekményt elismeri vagy vitatja. Ha a hallgató vitatja a terhére rótt cselekményt, a dékán a tényállás tisztázása érdekében eljárást folytat le.

**FACULTY OF** 

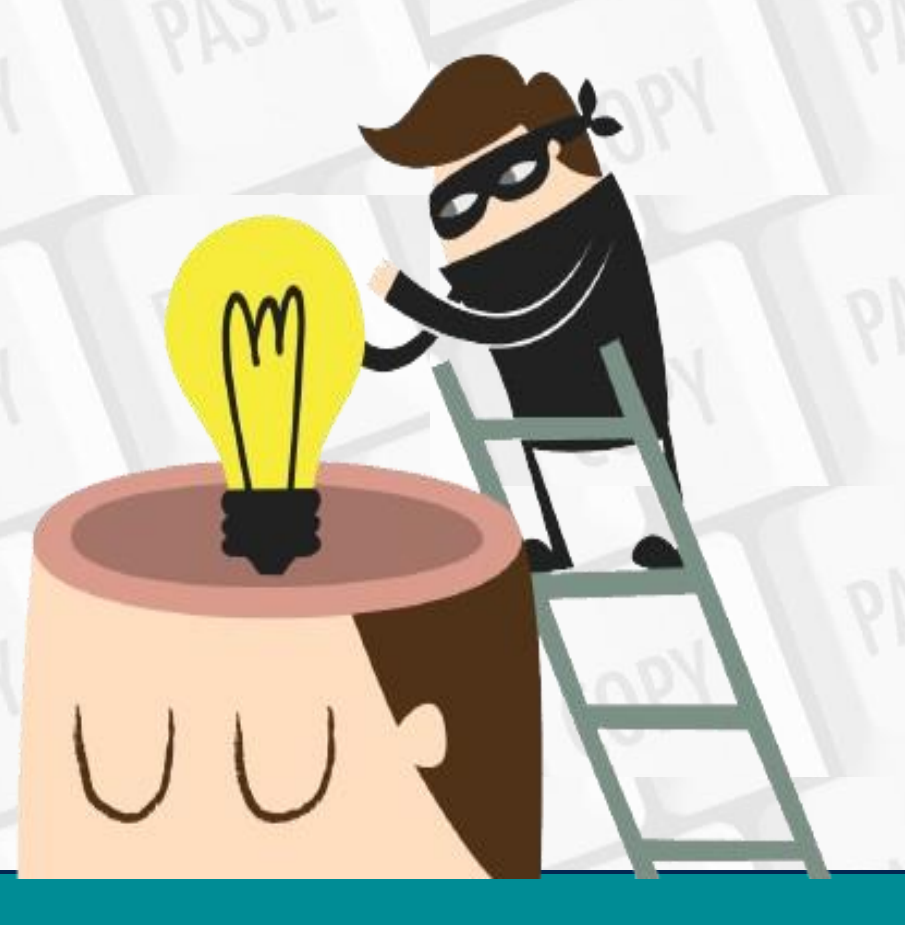

#### **Bizonyosodjon meg róla, hogy nem követ el plágiumot!**

74/B. §

(1) Idegen szerzői mű felhasználásakor az alábbiak szerint kell eljárni:

a) az idegen szerzői mű egészének vagy részletének felhasználása (pl. átvétele, idézése, más nyelvből történő fordítása vagy ismertetése) esetén a forrást, továbbá a szerző nevét meg kell jelölni, ha ez a név a forrásban szerepel vagy – szóban elhangzó művek esetén – egyértelműen megállapítható;

b) az idegen szerzői művet vagy részletét – a hallgatói mű jellege, terjedelme és a felhasználás célja által indokolt körben és terjedelemben szabad felhasználni,

c) a szó szerint idézett, átvett szöveget idézőjelek között kell közölni, a nem szószerinti ismertetés, tartalmi idézet terjedelmének a szövegben felismerhetőnek kell lennie, és

d) a szabad felhasználást meghaladó, indokolt felhasználás esetén a szerzőnek, illetve jogosultnak a hallgatói mű egyetemi szabályzatok szerinti felhasználására kiterjedő engedélyét kell kérni, amit a hallgatói művel együtt be kell nyújtani (pl. nyilvánosságra nem hozott mű idézésekor).

(2) Az oktató bármilyen hallgatói mű esetén jogosult, a szakdolgozat esetén pedig köteles az Egyetem által biztosított plágiumkereső szoftver alkalmazásával is ellenőrizni a jelen §-ban foglalt kötelezettségek teljesülését.

**FACULTY OF** 

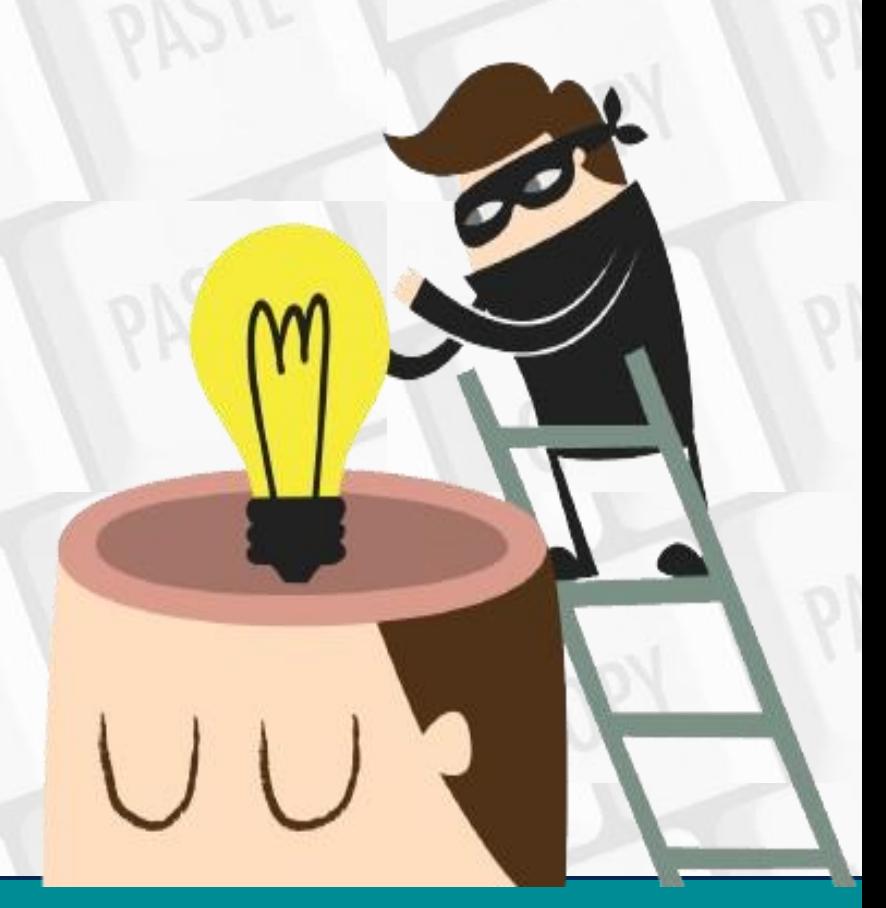

#### **Szakdolgozat feltöltés**

A **Tanulmányok / Szakdolgozat / Szakdolgozat jelentkezés**menüponton látható a hallgatónak a megfelelő képzéshez rendelt szakdolgozati sora.

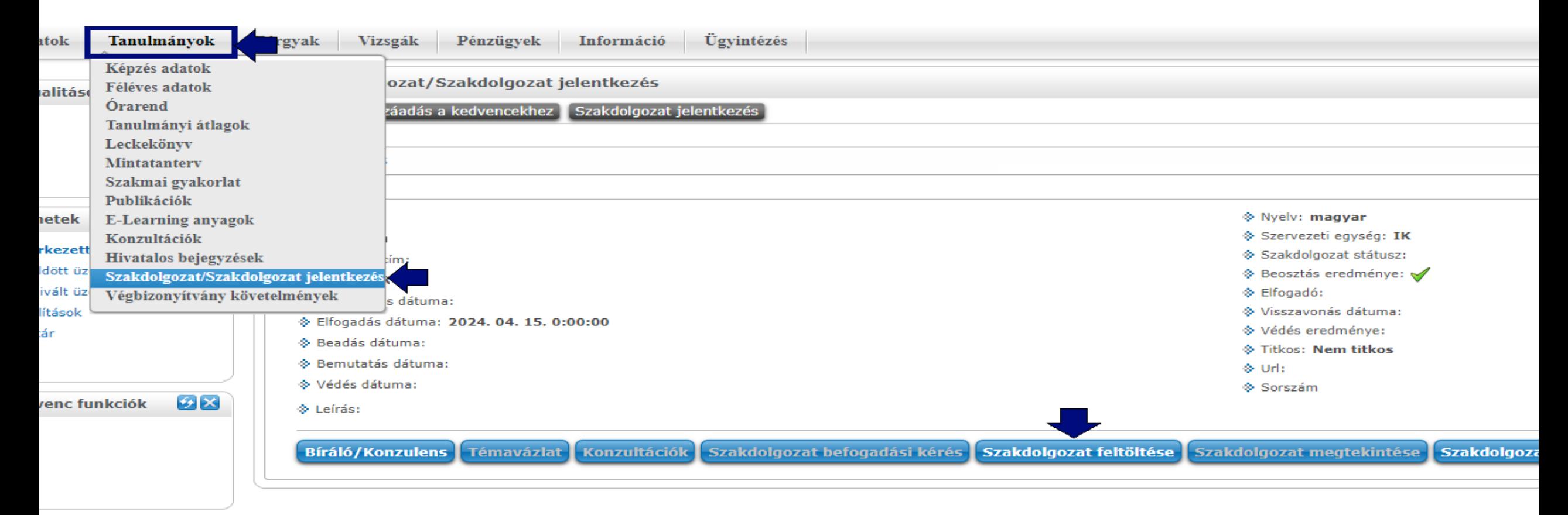

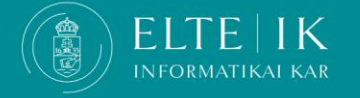

#### **Szakdolgozat feltöltés**

A szakdolgozati/diplomamunka dokumentum feltöltéséhez a **Szakdolgozat feltöltése** gombbal a adja meg a következő szükséges adatokat:

- **Végleges cím**: a szakdolgozat végleges címe.
- Bizonyosodjon meg róla, hogy a címet pontosan és helyesen adta meg, ezt nem fogja tudni a későbbiekben módosítani. Ha mindent rendben talál kattintson a **Tovább** gombra.

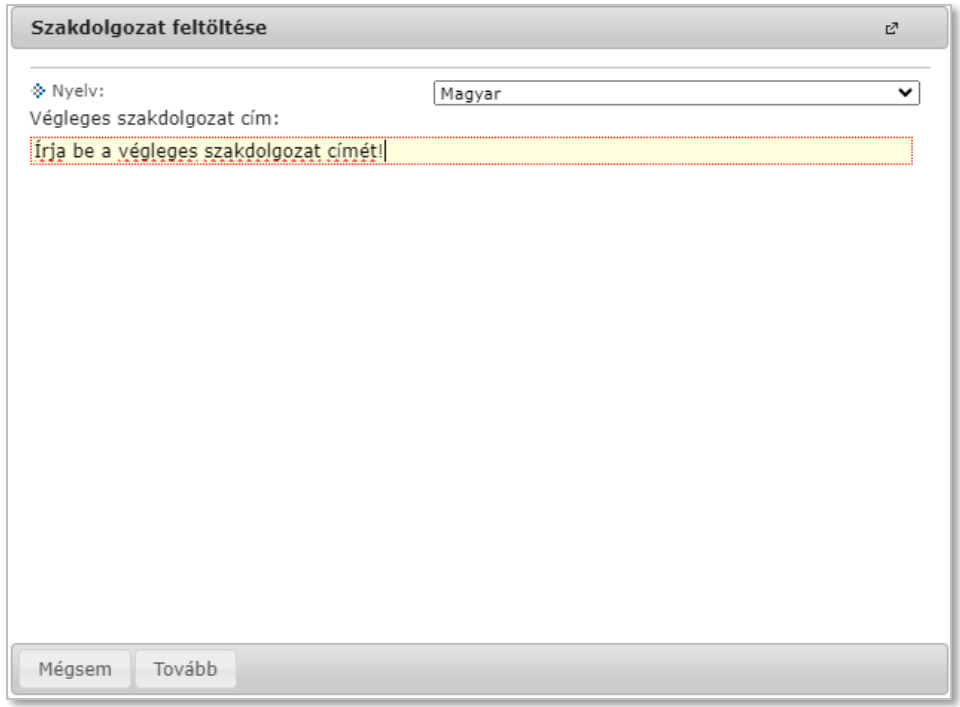

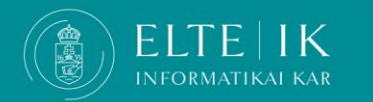

#### **Szakdolgozat feltöltés**

A szakdolgozati/diplomamunka dokumentum feltöltéséhez a **Szakdolgozat feltöltése** gombbal a hallgató megadja a következő (könyvtári feldolgozáshoz szükséges) adatokat:

• **Kulcsszavak:** azok a szavak, kifejezések (3–5 db), amelyek alapján a dolgozat kereshető.

• **Kivonat**: rövid, legfeljebb 500 karakteres leírás a dolgozat tartalmáról.

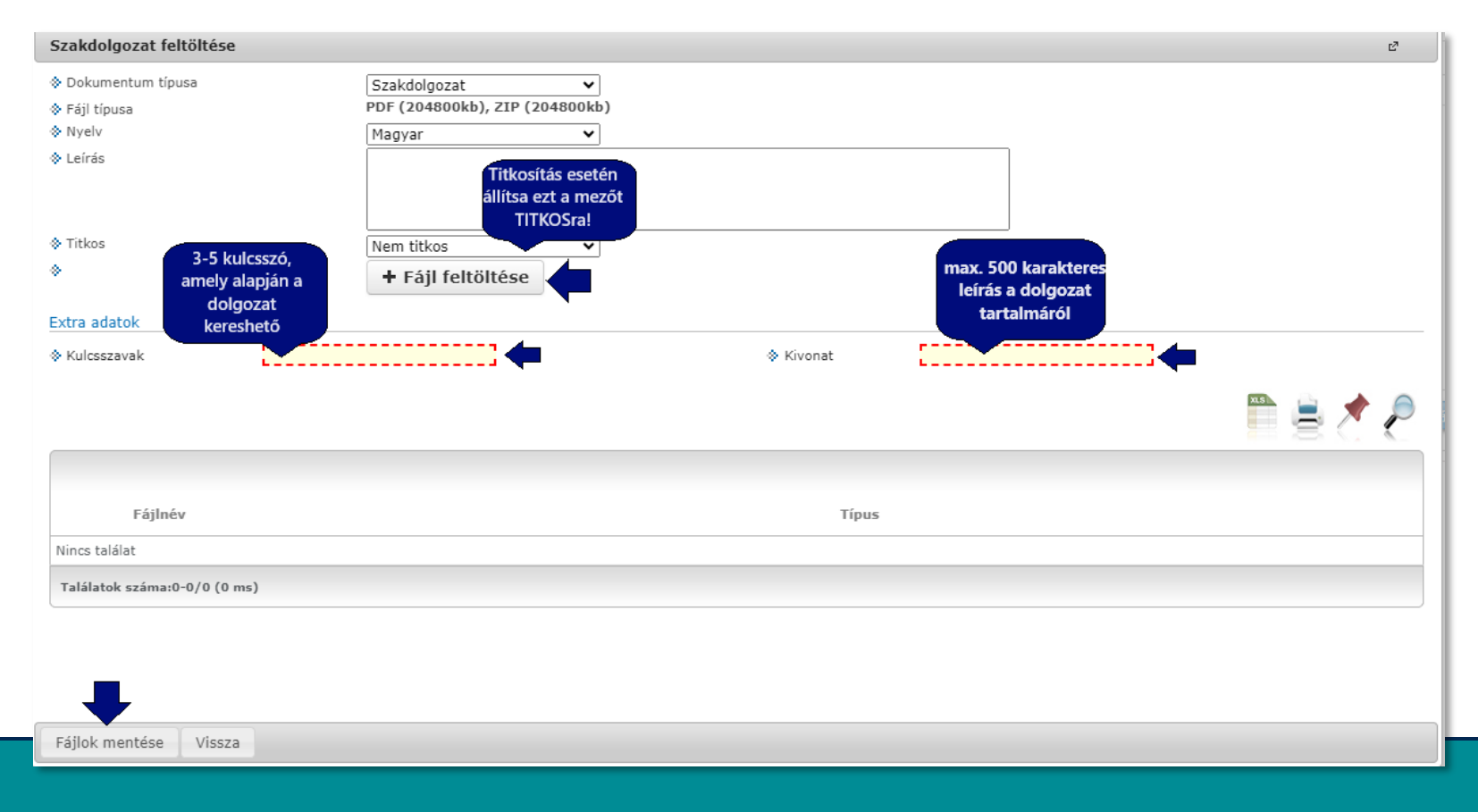

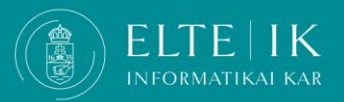

#### **Szakdolgozat feltöltés**

A formai követelményeknek megfelelően **töltse fel** a dolgozatát .pdf vagy .zip fájlformátumban a **+ Fájl feltöltése gombbal**

**Feltöltendő dokumentum elnevezése:** NÉV\_NEPTUNKÓD\_SZAKDOLGOZAT.pdf vagy .zip

**A fájl kiválasztását követően várja meg, míg a fájl teljesen feltöltődik** (a felület nem jelzi, hogy várni kellene), és meg nem jelenik a feltöltött fájl neve. Végül mentsen **a Fájlok mentése** gombbal.

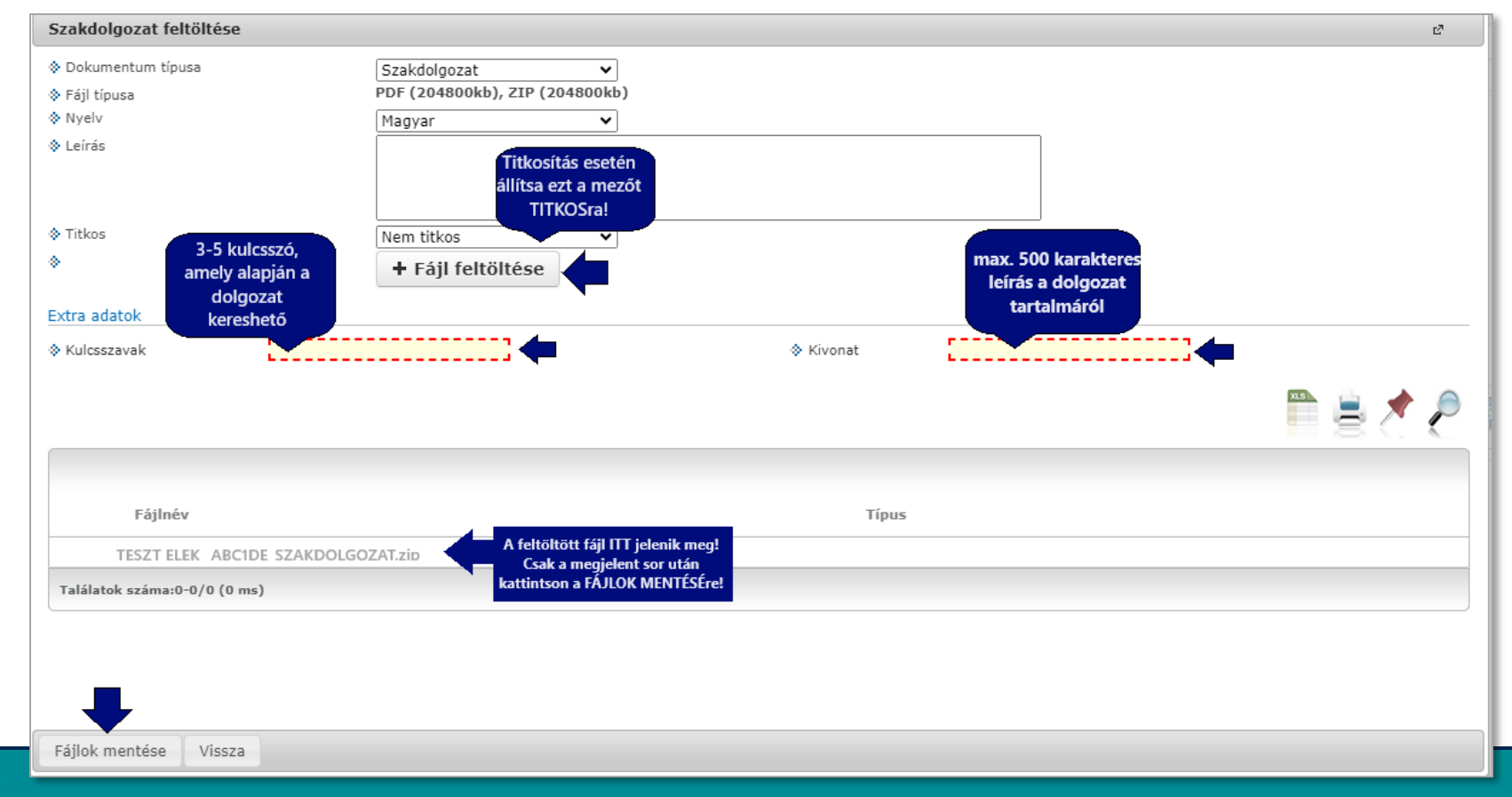

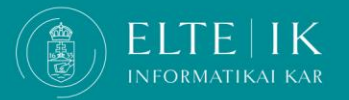

## **A szakdolgozat Szakdolgozat feltöltés > ellenőrzés**

A feltöltés sikerességét a **Tanulmányok > Szakdolgozat / Szakdolgozat jelentkezés** menüben tudja ellenőrizni a **Szakdolgozat megtekintése** gombra kattintva.

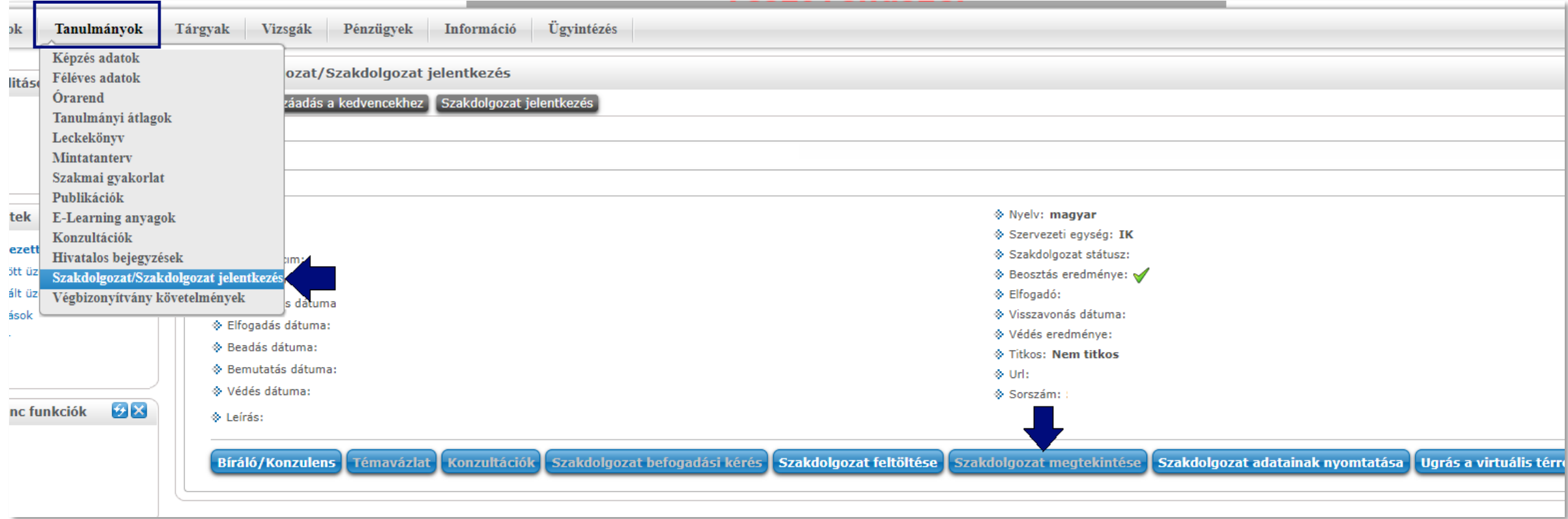

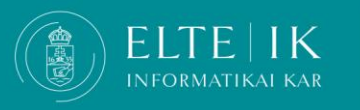

## **Szakdolgozat titkosítás**

Amennyiben a szakdolgozat témája megkívánja, kérvényezheti a titkosítást.

#### **A szakdolgozat titkosítandó**, ha az

- a) üzleti titkot tartalmaz,
- b) minősített adatot tartalmaz,
- c) szabadalmat, találmányt tartalmaz,
- d) harmadik személy személyes adatát tartalmazza,
- e) az Egyetem üzleti érdekét érinti. (HKR 80§ (4))

A dolgozatok titkosításához alábbi dokumentumok szükségesek:

- A Neptunban kitöltött**IK - Szakdolgozat / Diplomamunka titkosítás**  kérvény leadása az alábbi mellékletekkel:
- Az érintett személy vagy cég képviselője által megfogalmazott és cégszerűen aláírt (lebélyegzett vagy hitelesített)**[HOZZÁJÁRULÓ](https://www.inf.elte.hu/dstore/document/2204/Titkos%C3%ADt%C3%A1s%20-%20betekint%C3%A9si%20hozz%C3%A1j%C3%A1rul%C3%A1s%20sablon_NT.docx) [NYILATKOZAT](https://www.inf.elte.hu/dstore/document/2204/Titkos%C3%ADt%C3%A1s%20-%20betekint%C3%A9si%20hozz%C3%A1j%C3%A1rul%C3%A1s%20sablon_NT.docx)** Szakdolgozatba/Diplomamunkába való betekintéshez, melyben szerepel a hallgató neve, Neptun kódja a szakdolgozat címeés a titkosítás indoka. Ezt a dokumentumot a Neptun kérvényhez kell csatolni pdf formátumban.

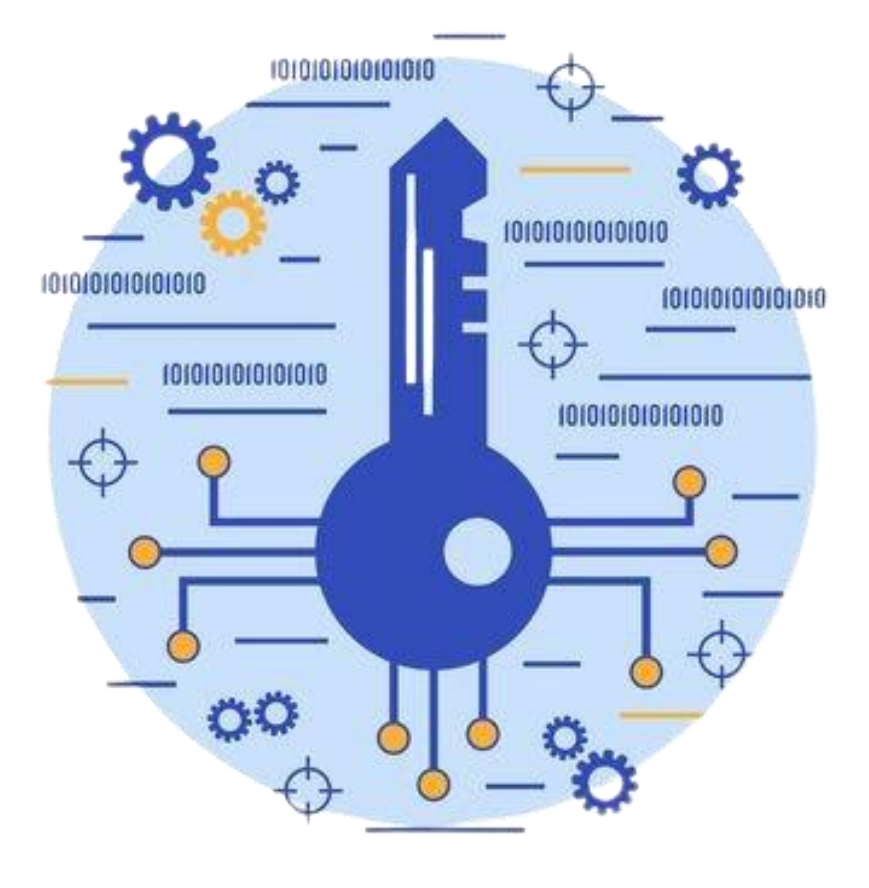

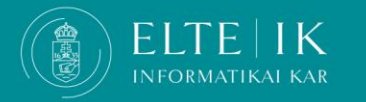

## **Szakdolgozat titkosítás**

▪ **A Neptun kérvény beadási határideje:**

**november 1-ig**, *K* április 1-ig. (A 2024. tavaszi félévben május 1-ig)

- Az elektronikus kérvény elfogadása után határozat készül arról, hogy a hallgató a titkosított szakdolgozathoz szükséges hozzájárulásokat beszerezte, és a témavezető, a bírálók és a záróvizsga-bizottság tagjainak a betekintést az érintett fél engedélyezi. A hallgató ezt a dokumentumot a szakdolgozattal együtt feltölti a Neptunba.
- A szakdolgozat a határozattal együtt Neptunba történő feltöltésekor jelölje be a "Titkos" jelölőnégyzetet.
- A szakdolgozatát titkosítás esetén a feltöltendő tömörített mappát jelszóval lássa el, a jelszót a témavezetőjének, és - ha már megismerte a majdani Záróvizsga Bizottság összetételét-, a bizottság tagjainak küldje el. Amennyiben nagyméretű a programja, a tárhely megosztásával hasonlóan járjon el.

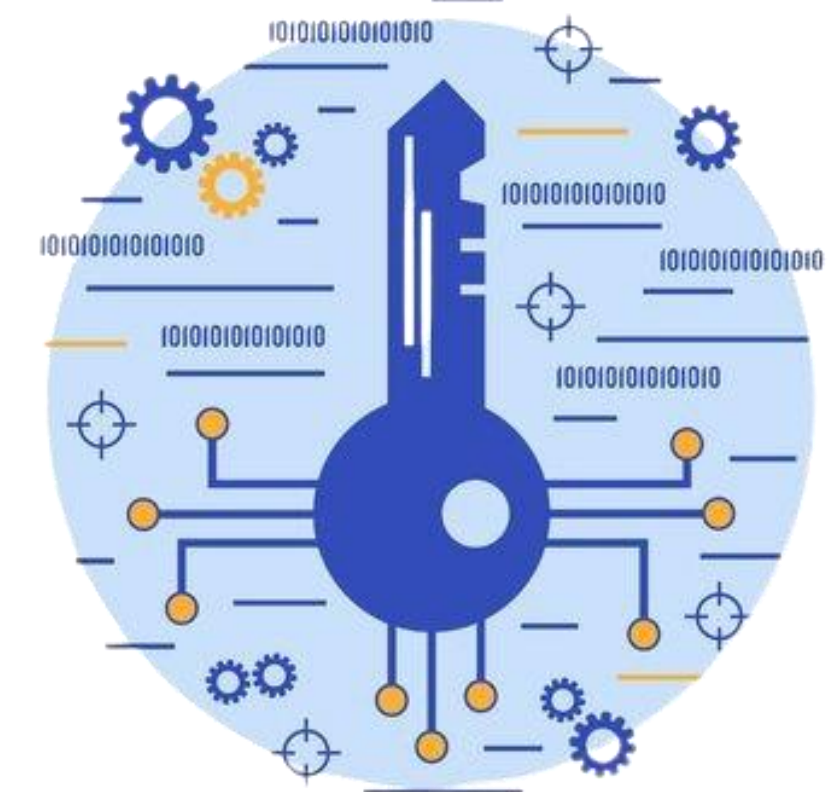

#### **[Dokumentum ellátása jelszavas védelemmel](https://support.microsoft.com/hu-hu/office/dokumentum-ell%C3%A1t%C3%A1sa-jelszavas-v%C3%A9delemmel-05084cc3-300d-4c1a-8416-38d3e37d6826)**

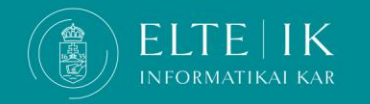

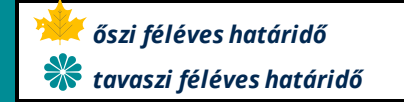

## **Szakdolgozat feltöltés, egyéb fontos tudnivalók**

- **FONTOS! A feltöltési határidő a Onedrive-ra feltöltött dokumentumokra is vonatkozik!** Későbbi dátumú módosítást nem áll módunkban elfogadni, azonos elvárások vonatkoznak azokra is, akik a Neptunba töltik fel, illetve nagy mérete miatt linken teszik elérhetővé a programot.
- **A szakdolgozati fájl a feltöltési határidőig módosítható**. Ehhez először törölni kell a korábban feltöltött fájlt, ezután lehet feltölteni a javított, kiegészített dokumentumot.
- **A szakdolgozat/diplomamunka bírálója a Neptunon keresztül fogja majd a dolgozatot értékelni,** az előzetes szakdolgozati véleményét eljuttatni a hallgatónak.
- Mivel a szakdolgozati/diplomamunka folyamatok értékelési része is a Neptunban zajlik, csak a feltöltéssel biztosított az, hogy mind a témavezető/bíráló, mind pedig a záróvizsga bizottsági tagok hozzáférjenek a záróvizsgázók szakdolgozataihoz, **ezért fontos, hogy aki korábban papír formában nyújtotta be a szakdolgozatát, az is feltöltse a megadott határidőig a Neptunba.**
- **Ha külső témavezetővel rendelkezik akkor az általa elkészített bírálatot a belső konzulensnek jutassa el e-mailben, ő fogja tudni feltölteni a bírálatot a Neptunba.**

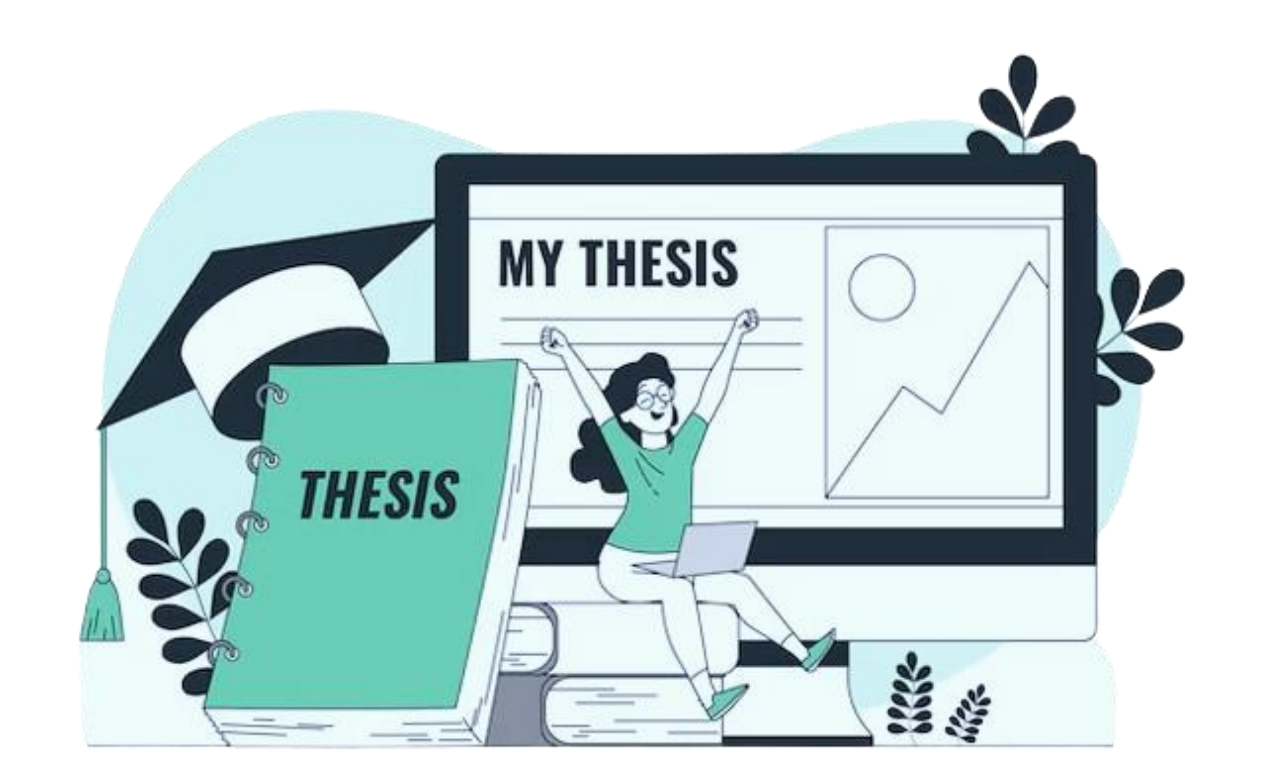

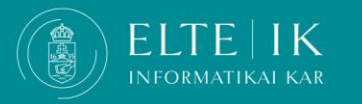